# Kubernetes

**Christopher Meiklejohn**

October 28, 2020

institute for<br>**SOFTWARE** 

## Why Kubernetes?

**Shared state** 

and their workloads keep growing, and since the sch

Now that we have a bunch of microservices, how do we deploy and manage them?

**Kubernetes** (k8s) is an open-source *container orchestration framework*  that originated at Google.

### Omega: flexible, scalable schedulers for large compute clusters

Malte Schwarzkopf<sup>1</sup>\* Andy Konwinski<sup>1</sup>\* Michael Abd-El-Malek<sup>§</sup> John Wilkes<sup>§</sup> ersity of Cambridge Computer Laboratory <sup>1</sup> University of California, Berkeley <sup>1</sup>Google, Inc. ns7050cl.cam.ac.uk <sup>I</sup>andyk@berkeley.edu <sup>1</sup>{mabdelmalek.johnwilkes}@google.com

hard to meet with current monolithic cluscan be deployed, decreases efficio sch it matters in practice, present som

and Subject Descriptors D.4.7 [Opt

eu. Utmzanon ana etnciency can<br>: a mix of workloads on the san

### EuroSys '13 EuroSys '15

Large-scale cluster management at Google with Borg Abhishek Verma<sup>†</sup> Luis Pedrosa<sup>†</sup> Madhukar Korupolu<br>David Oppenheimer – Eric Tune – John Wilkes Greenly Inc.

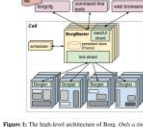

2. The user nerspecti

**Google Kubernetes Engine** (Google Cloud Platform)

**Azure Kubernetes Service** (Microsoft Azure)

**Elastic Kubernetes Service** (Amazon Web Services)

institute for

## Architecture

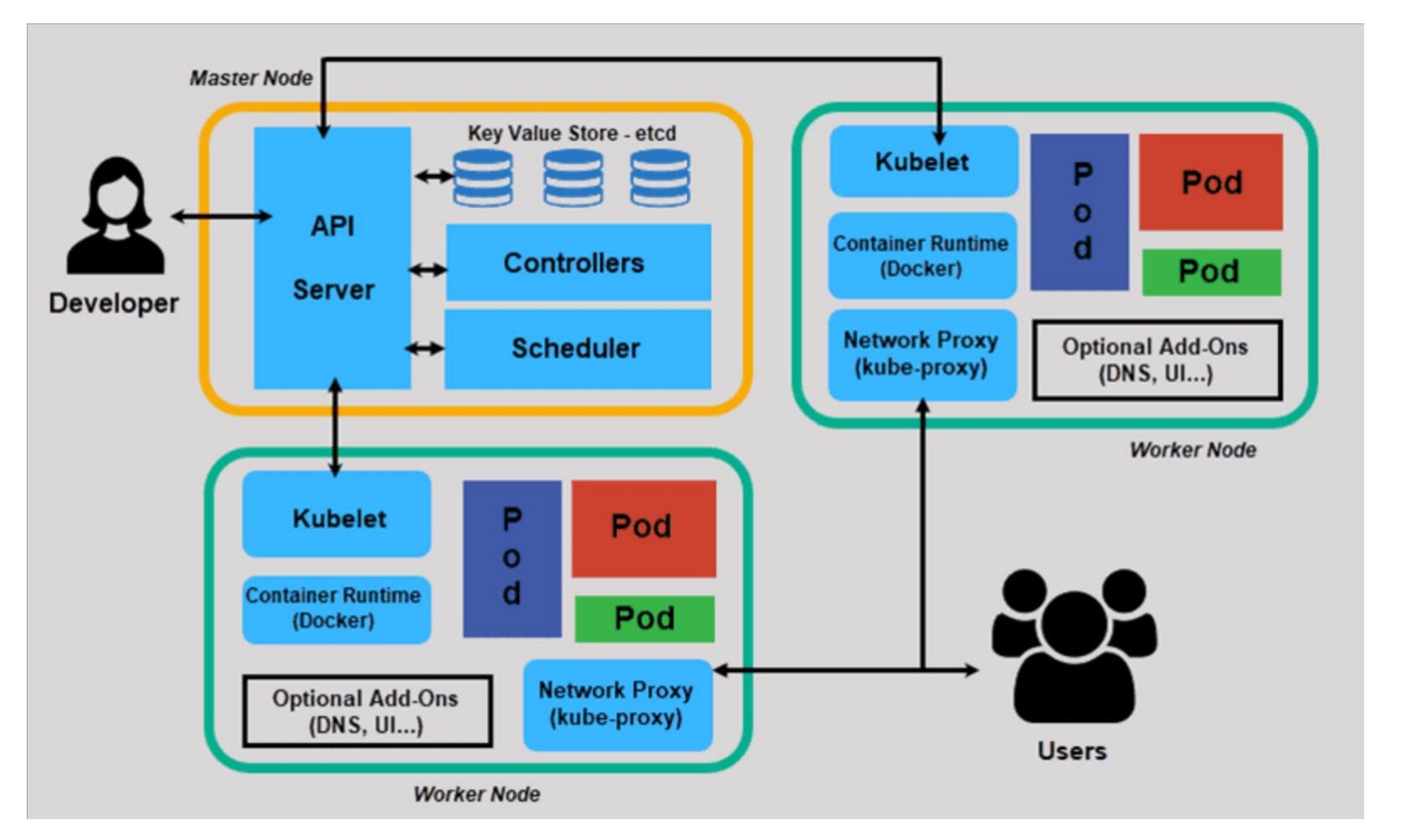

reference, https://phoenixnap.com/kb/understanding-kubernetes-architecture-diagrams

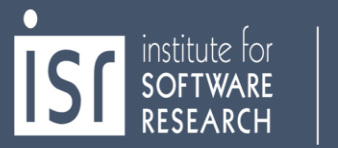

## Worker Nodes

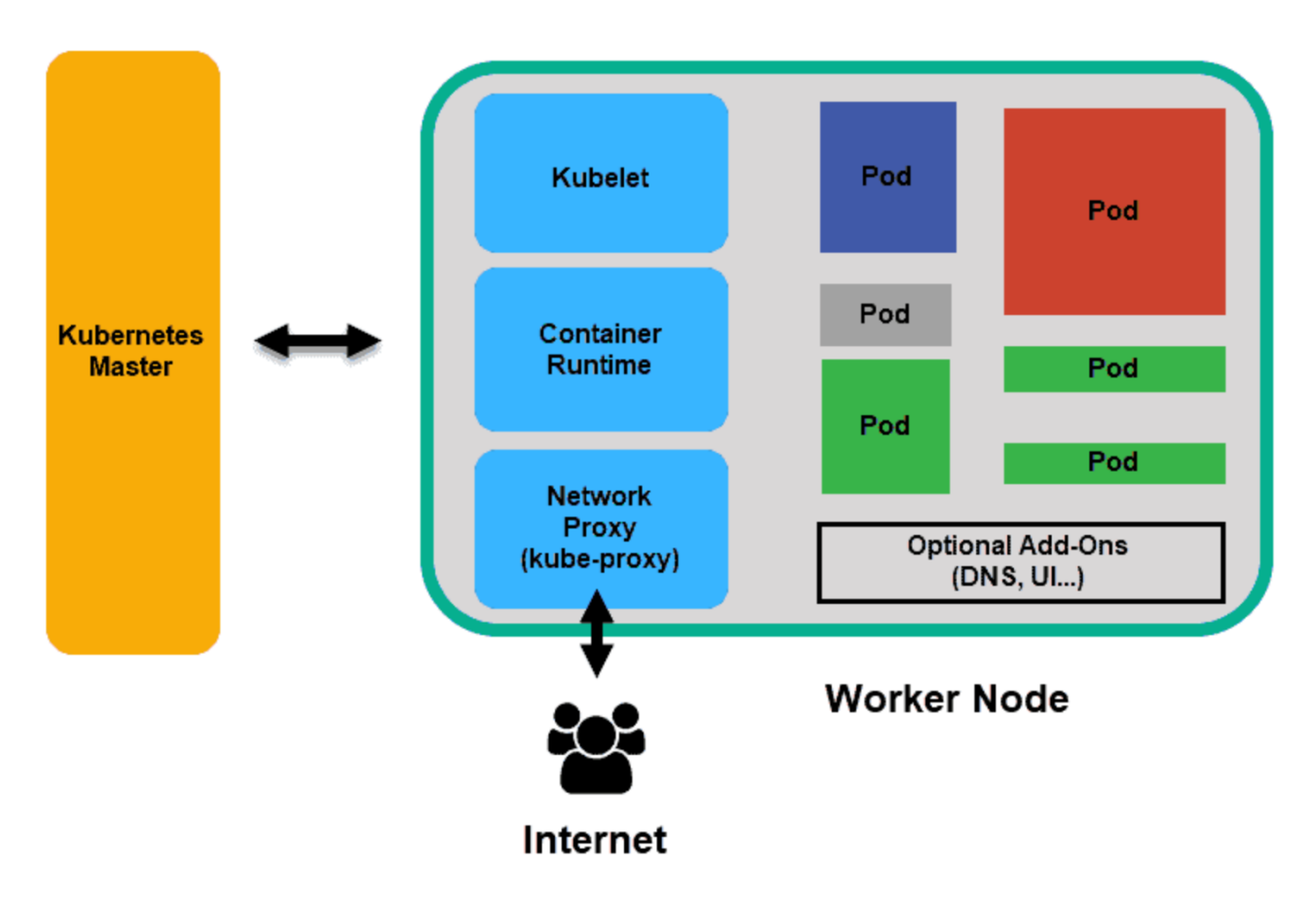

reference, https://phoenixnap.com/kb/understanding-kubernetes-architecture-diagrams

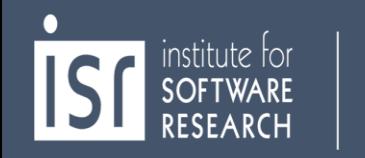

## Deployments, Pods, Containers

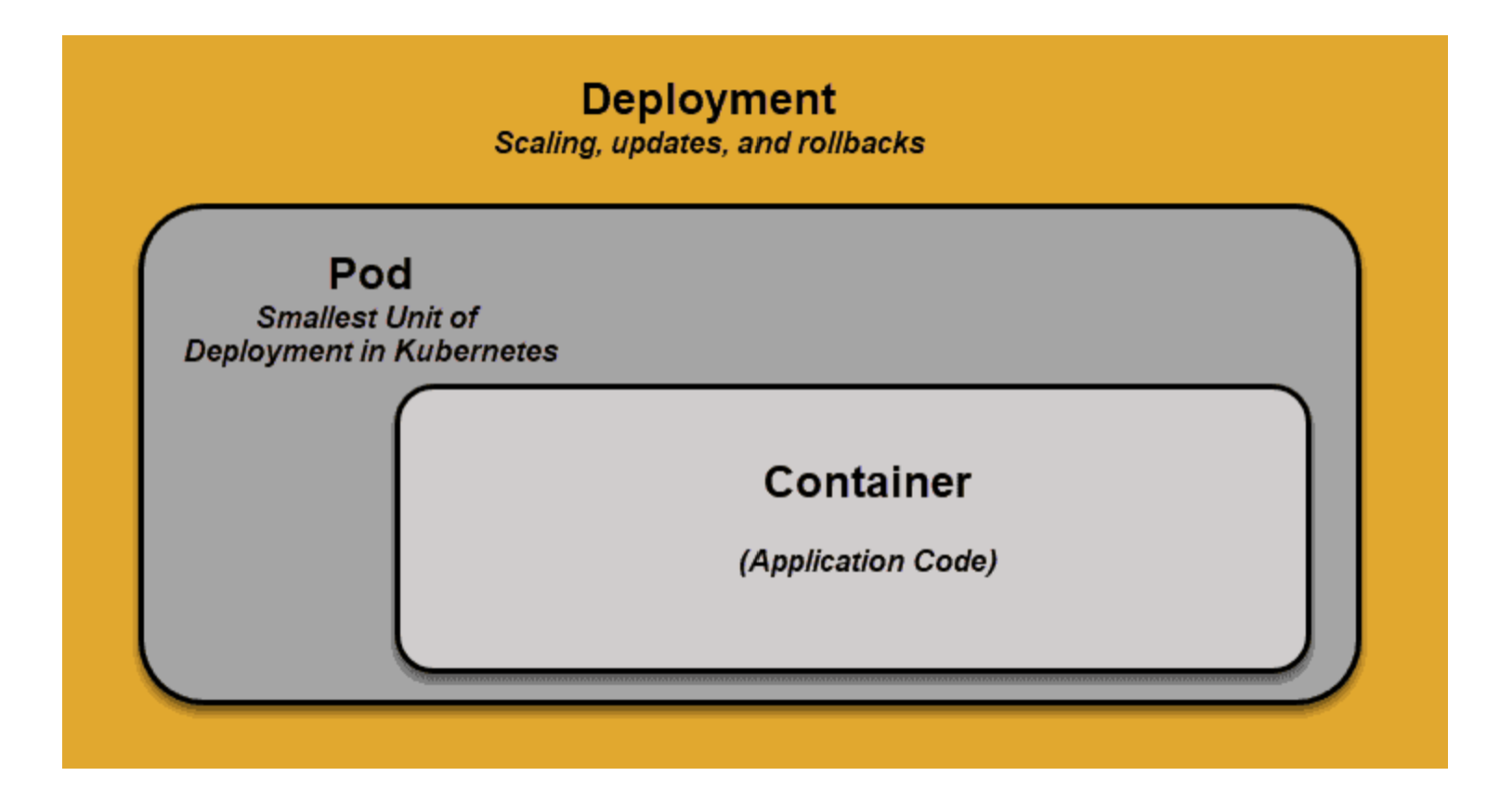

reference, https://phoenixnap.com/kb/understanding-kubernetes-architecture-diagrams

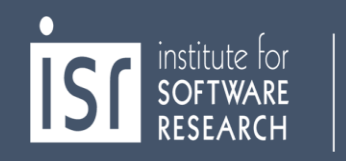

## Deployments

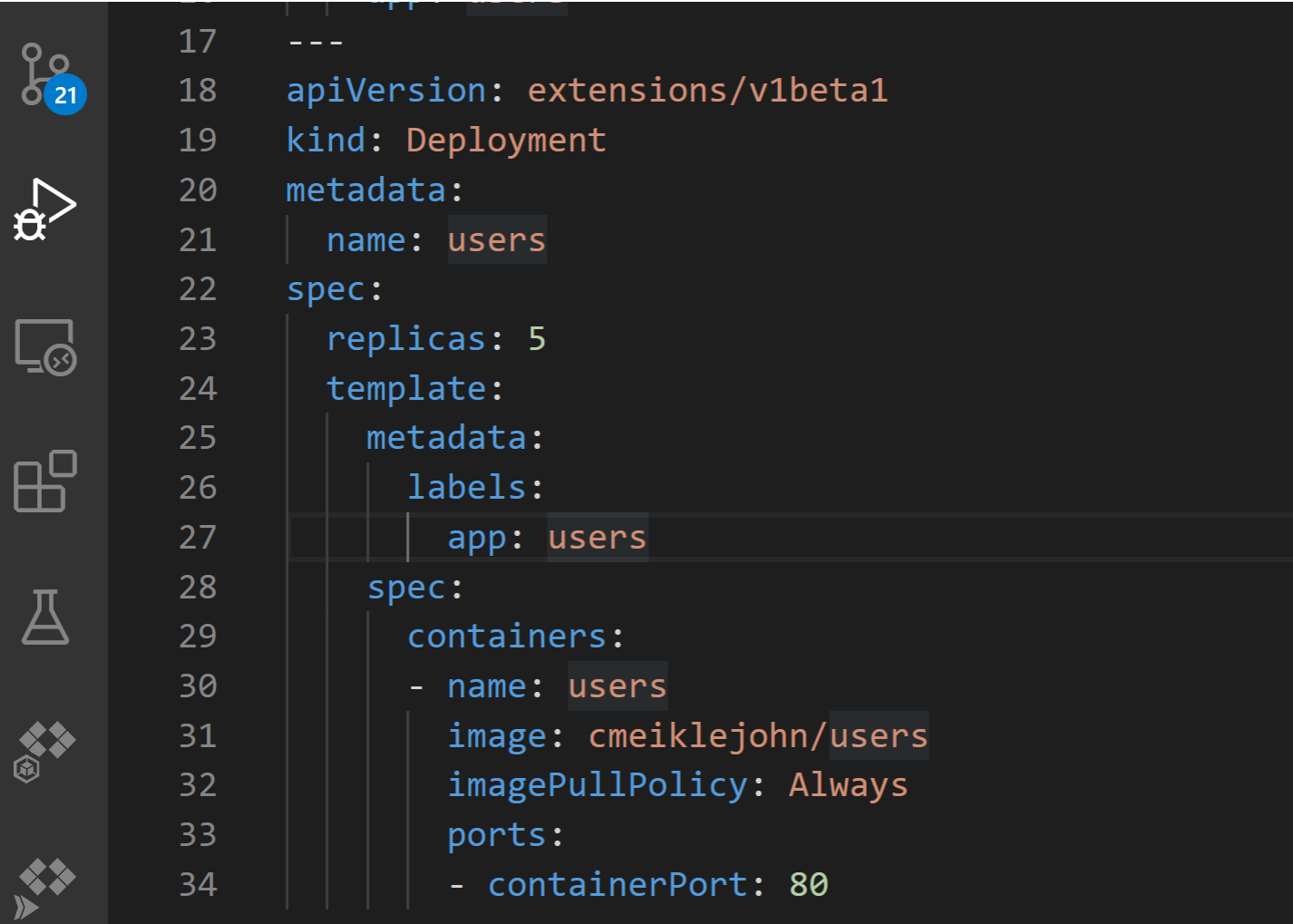

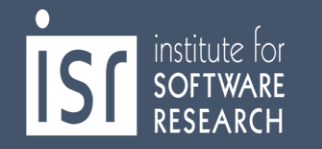

## Services: LoadBalancer Example

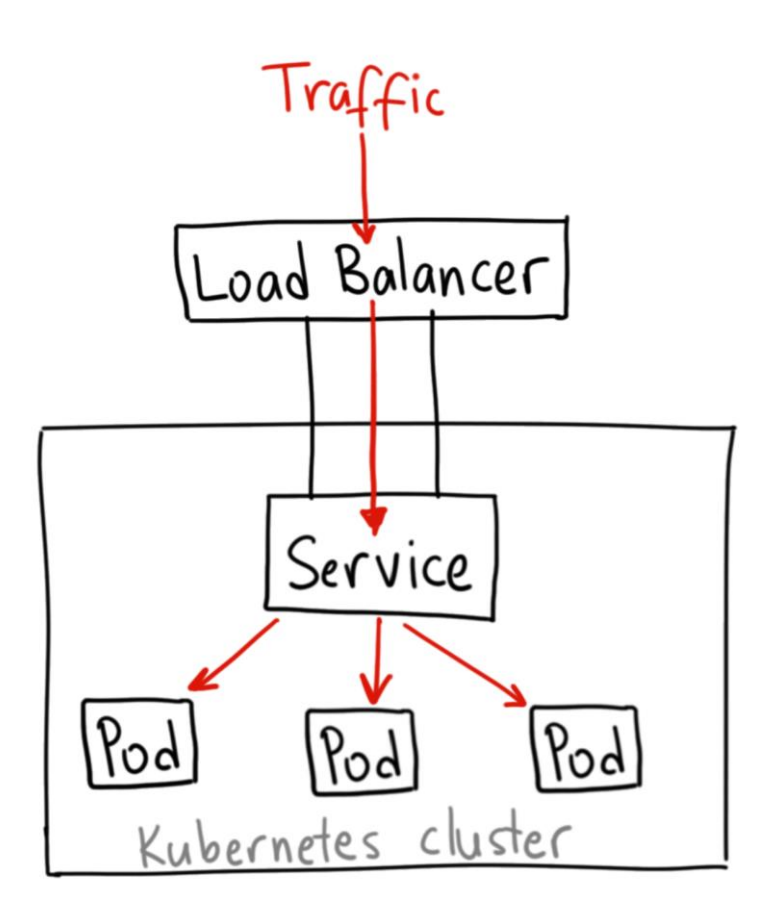

reference, https://medium.com/avmconsulting-blog/external-ip-service-type-for-kubernetes-ec2073ef5442

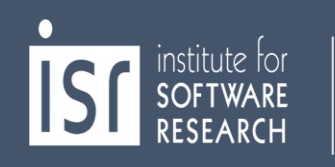

## Service

institute for<br>**SOFTWARE**<br>RESEARCH

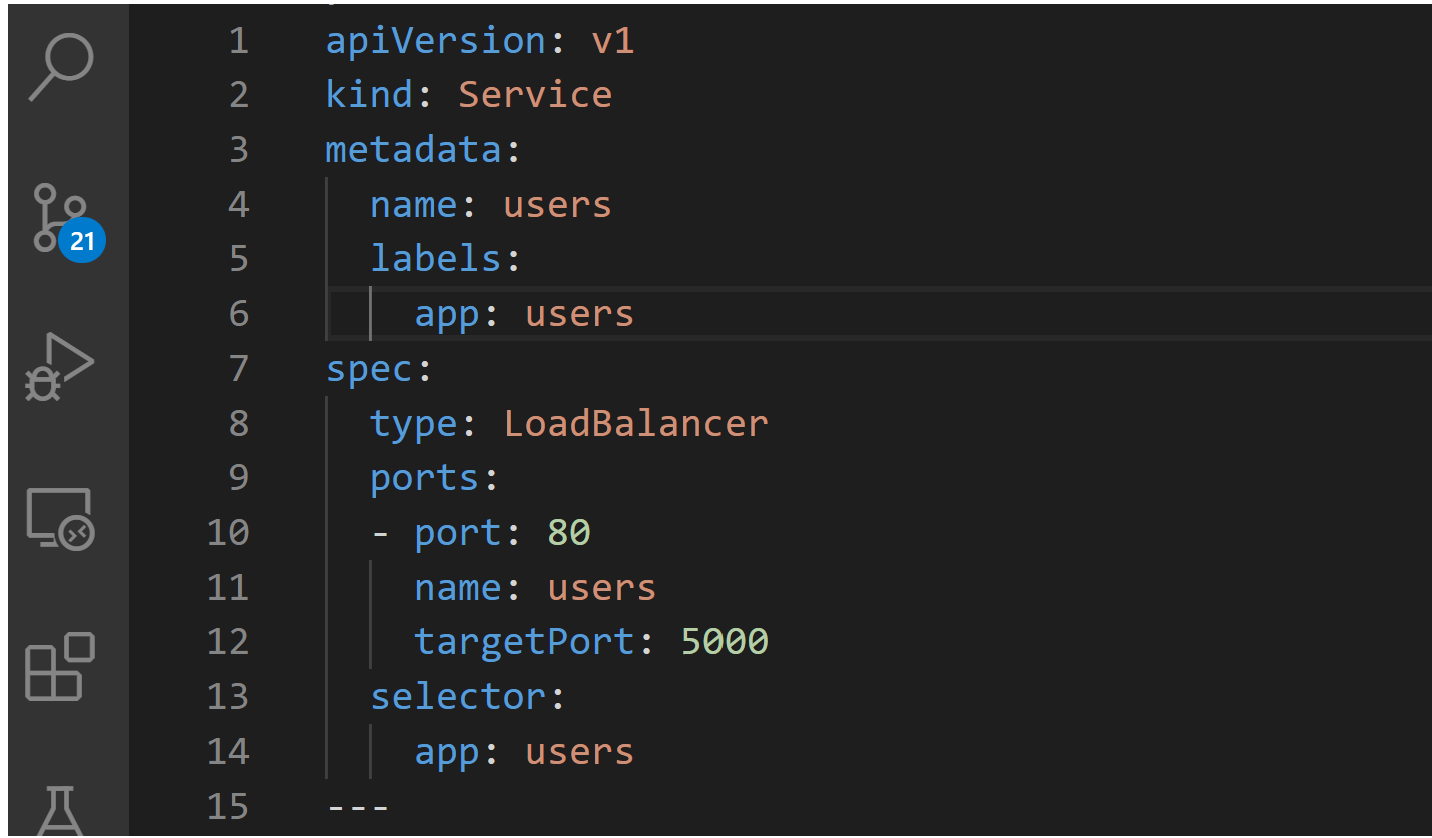

## Useful Commands

```
# Display active pods.
```
\$ kubectl get pods

# Display active deployments \$ kubectl get deployments

# Display active services. \$ kubectl get services

# Display details of a service \$ kubectl describe service SERVICE NAME

# Create the services defined in File.yaml \$ kubectl create –f File.yaml

```
# Get help!
$ kubectl help
```